Trabalho apresentado no XXXIX CNMAC, Uberlândia - MG, 2019.

Proceeding Series of the Brazilian Society of Computational and Applied Mathematics

# Potencialidades do Software GeoGebra no Ensino da Resolução Numérica de Problemas de Valor Inicial de Primeira Ordem pelo Método de Euler

Dênis E. C. Vargas $<sup>1</sup>$ </sup> Rodrigo Luiz Pereira Lara<sup>2</sup> Instituto Federal de Educação, Ciência e Tecnologia do Sudeste de Minas Gerais, IF Sudeste MG, campus Rio Pomba, MG

#### 1 Introdução

Existem aplicações da matemática onde se é necessário resolver um problema de valor inicial (PVI) que muitas vezes não possui solução analítica ou, mesmo que possua, sua resolução é bastante complexa e uma aproximação do seu valor pode ser a melhor opção  $[1, 2]$ . Para esses casos necessita-se de métodos numéricos tais como o o Método de Euler para se obter uma aproximação adequada. Devido aos seus recursos computacionais e sua popularidade, o GeoGebra [4] tornou-se um excelente software no ensino e aprendizagem da matemática. Para o ensino do Método de Euler, os estudantes podem comparar os valores da solução exata do PVI e os valores aproximados obtidos. O GeoGebra potencializa a aprendizagem da resolução numérica de PVI de primeira ordem pelo Método de Euler de forma mais dinˆamica quando comparado ao ensino tradicional.

#### 2 Atividades com o GeoGebra

Para a compreensão do Método de Euler pode-se utilizar o GeoGebra explorando a visualização que ele permite através de um exemplo. Seja o PVI de primeira ordem  $y' = y$ ,  $y(0) = 1$ . Sabe-se que a fórmula do Método de Euler é dada por  $y_{n+1} = y_n + hf(x_n, y_n)$ , onde  $y' = f(x_n, y_n)$  [1, 2]. Na entrada do GeoGebra, o usuário pode digitar o comando ResolverEDO(y) e automaticamente a solução  $f : y = 1e^x$  aparece na Janela de Álgebra (Figura 1). O menu Exibir possibilita abir a Planilha do GeoGebra onde o estudante pode criar uma sequência de aproximações utilizando a fórmula do Método de Euler e plotar os valores obtidos, observando a aproximação com a curva da solução exata na Janela de Visualização. Com isso ele tem a oportunidade de experimentar valores diferentes de h e observar como isso modifica a proximidade dos pontos.

<sup>1</sup>denis.vargas@ifsudestemg.edu.br

<sup>2</sup> rodrigo.lara@ifsudestemg.edu.br

2

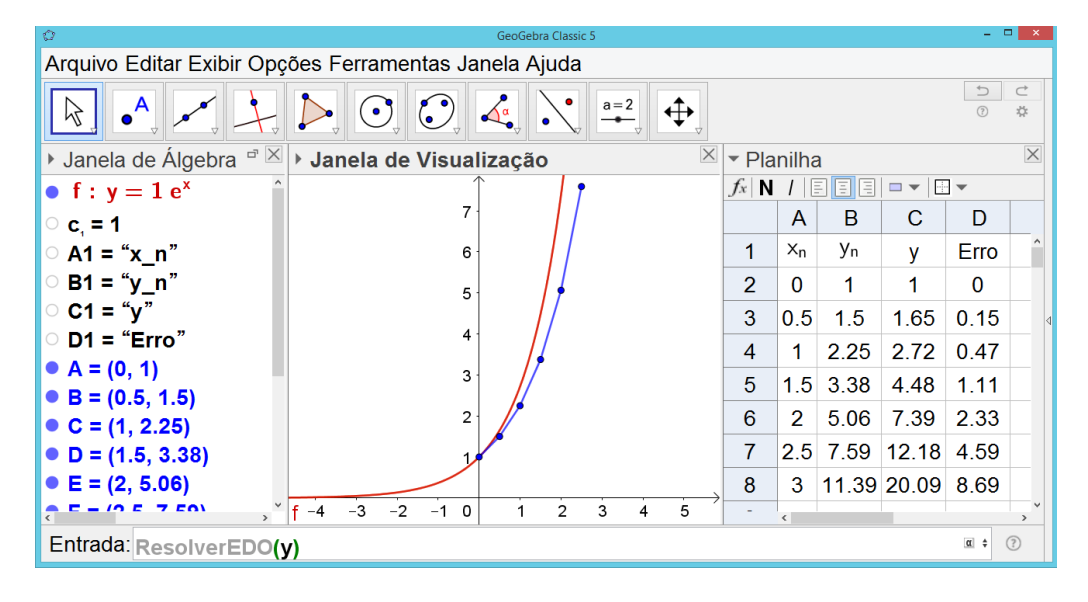

Figura 1: Método de Euler no GeoGebra, versão Classic 5.

### 3 Conclus˜oes

Torna-se evidente a importância da utilização e a potencialidade que o GeoGebra apresenta no ensino do Método de Euler, visto que ele auxilia na compreensão e construção desse conhecimento matemático. O GeoGebra oferece, além da visualização gráfica e cálculos automatizados, a possibilidade de comparação e análise de resultados, formulação de conjecturas e formalização de conceitos. Sua principal característica nesse contexto está relacionada a dinamicidade ofertada aos alunos, especialmente aqueles n˜ao familiarizados com linguagens de programação. A leitura de [3] sugere que, além da capacidade de realçar o componente visual da matemática, as possibilidades de investigação e experimentação propiciadas por softwares como o GeoGebra podem levar estudantes a desenvolverem suas ideias a ponto de criarem conjecturas e posteriormente validá-las. Por fim, acredita-se que o ensino de C´alculo Num´erico mediado pelo uso do GeoGebra cria um ambiente de ensino e aprendizagem bastante propício.

## Referências

- [1] M. A. G. Ruggiero and V. L. R. Lopes. *Cálculo Numérico: Aspectos Teóricos e* Computacionais, 2a. edição. Makron Books, São Paulo, 1997.
- [2] W. E. Boyce and R. C. Diprima. Equações Diferenciais Elementares e Problemas de Valores de Contorno, 10a. edição. LTC, 2015.
- [3] M. C. Borba and M. G. Penteado. Informática e Educação Matemática, 4a. edição. Editora Autêntica, 2007.
- [4] <www.geogebra.org>. Acessado em 10 de Novembro de 2018.